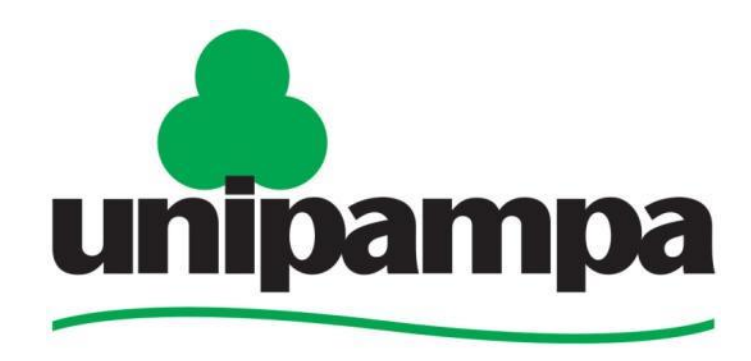

Universidade Federal do Pampa

## **Tutorial Sistema MCONF-RNP - CONVIDADOS**

**PPGA - UNIPAMPA**

# **Link para Mconf**

• **Alunos e docentes convidados de outras instituições devem clicar no seguinte link.**

https://[conferenciaweb.rnp.br/webconf/ppga-banca](https://conferenciaweb.rnp.br/webconf/ppga-banca)

**Dica:** 

Usar os navegadores

**Mozila Firefox ou Explorer**

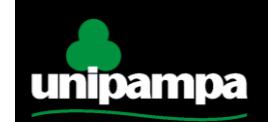

Universidade Federal do Pamp

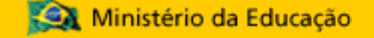

### **Acesso à sala da banca de defesa**

• **Você deve entrar como convidado, inserindo seu nome completo** 

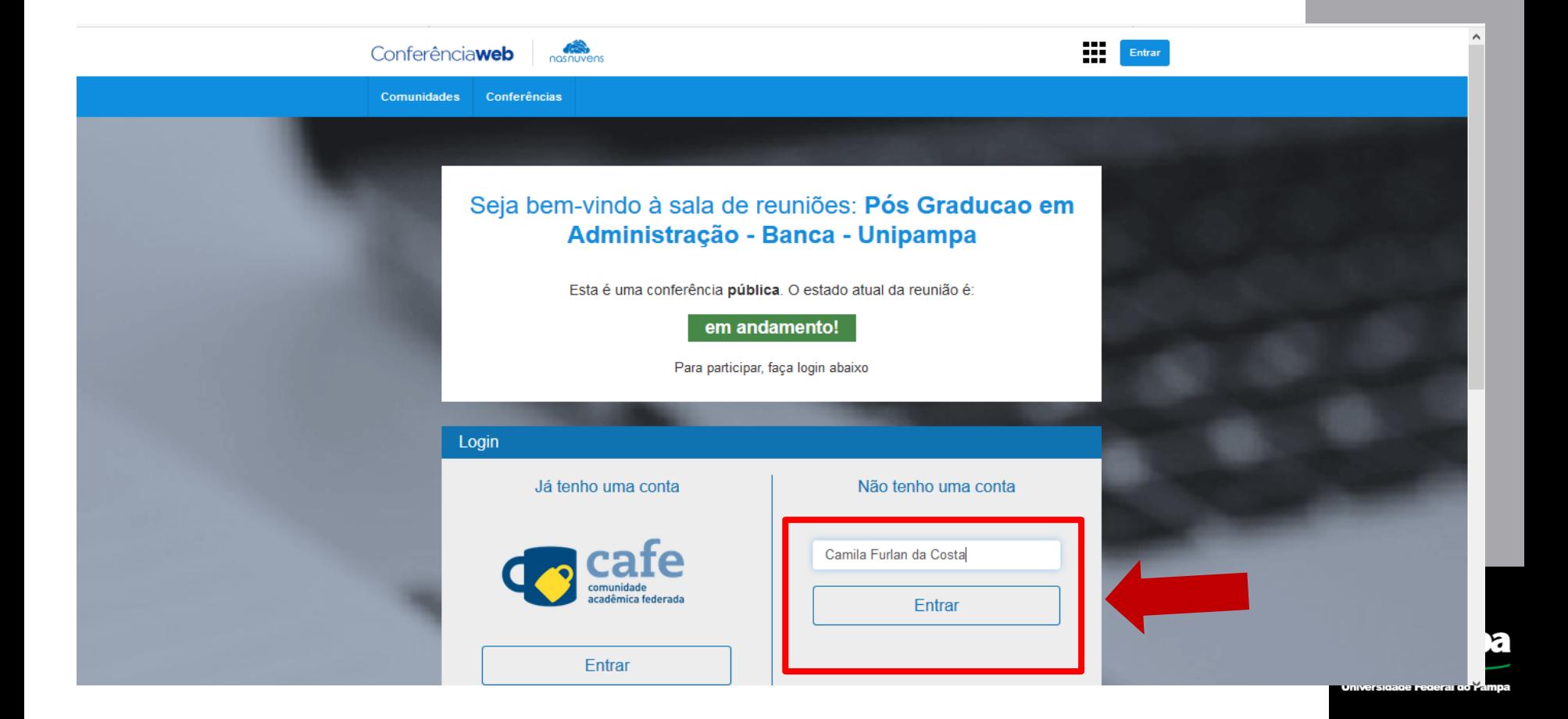

#### **Aula na Mconf**

• **Aguarde a permissão do Professor Orientador para entrar na sala da Banca**

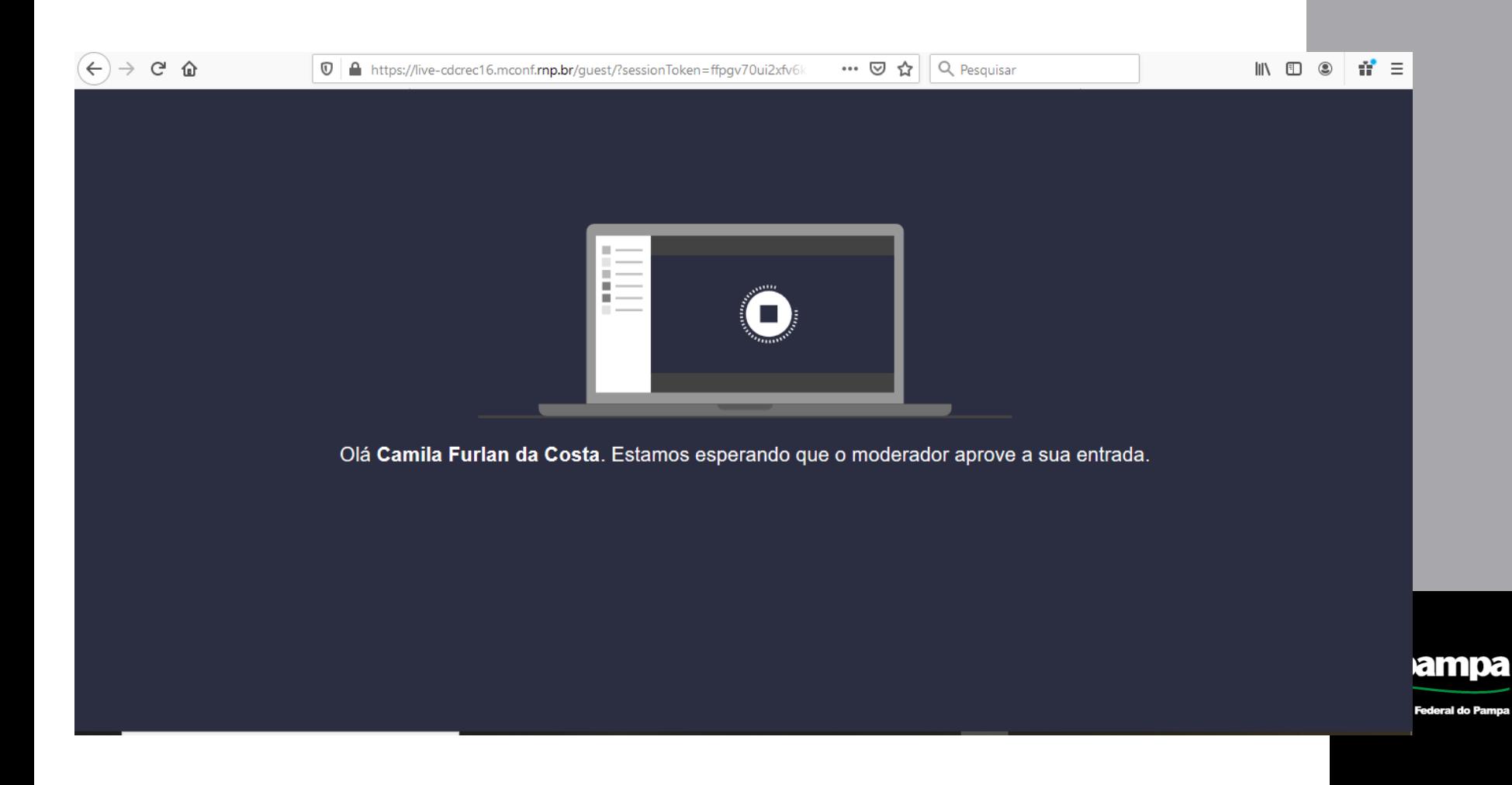

#### • **Testar o áudio do seu computador**

#### $\rightarrow$  $C$   $\Omega$ ilive-cdcrec16.mconf.rnp.br/html5client/join?sessionToken=fgp4oljogmyu1rgo  $\leftarrow$

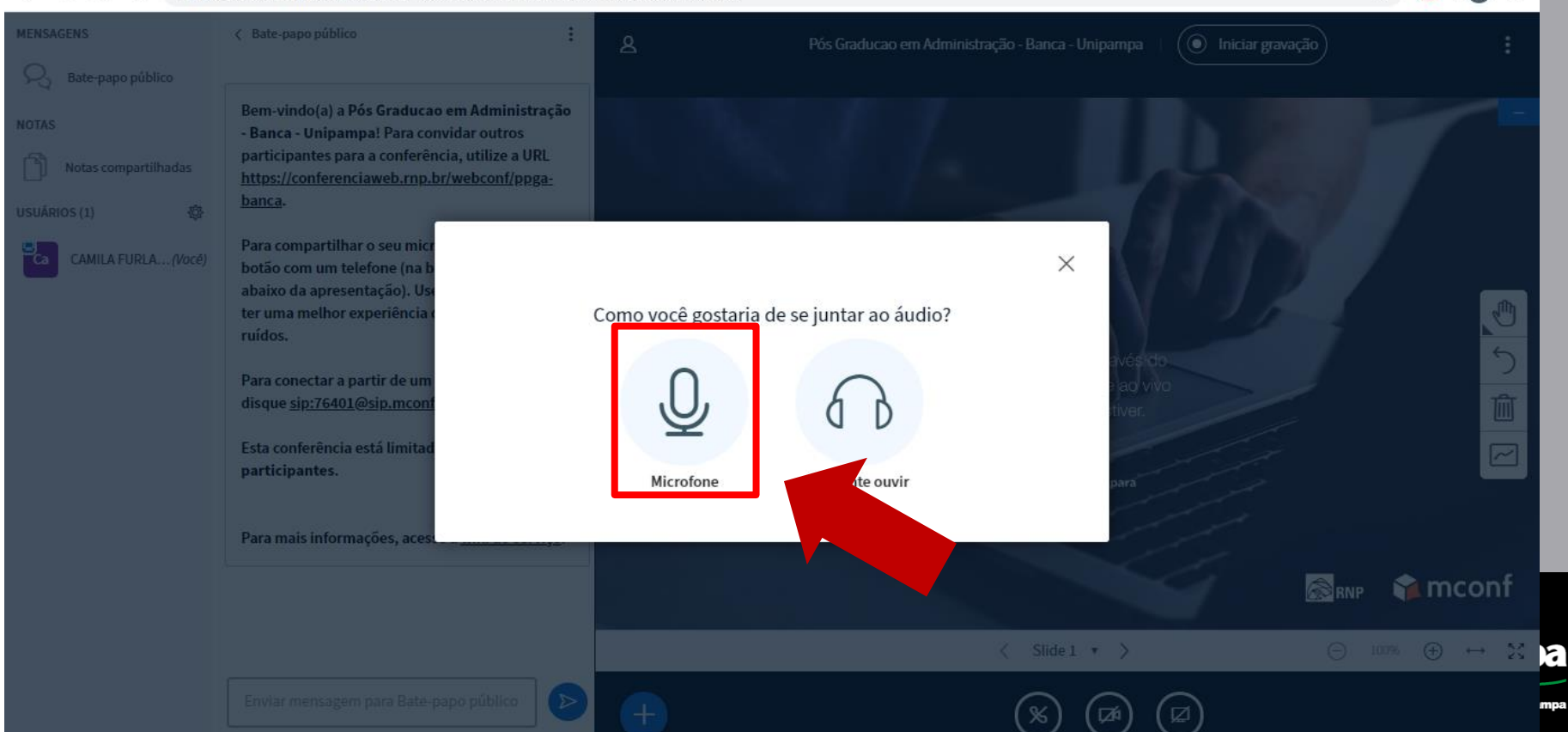

Ministério da Educação

 $\circ$  :

☆ ◎

• **Clicar em PERMITIR o uso do microfone** 

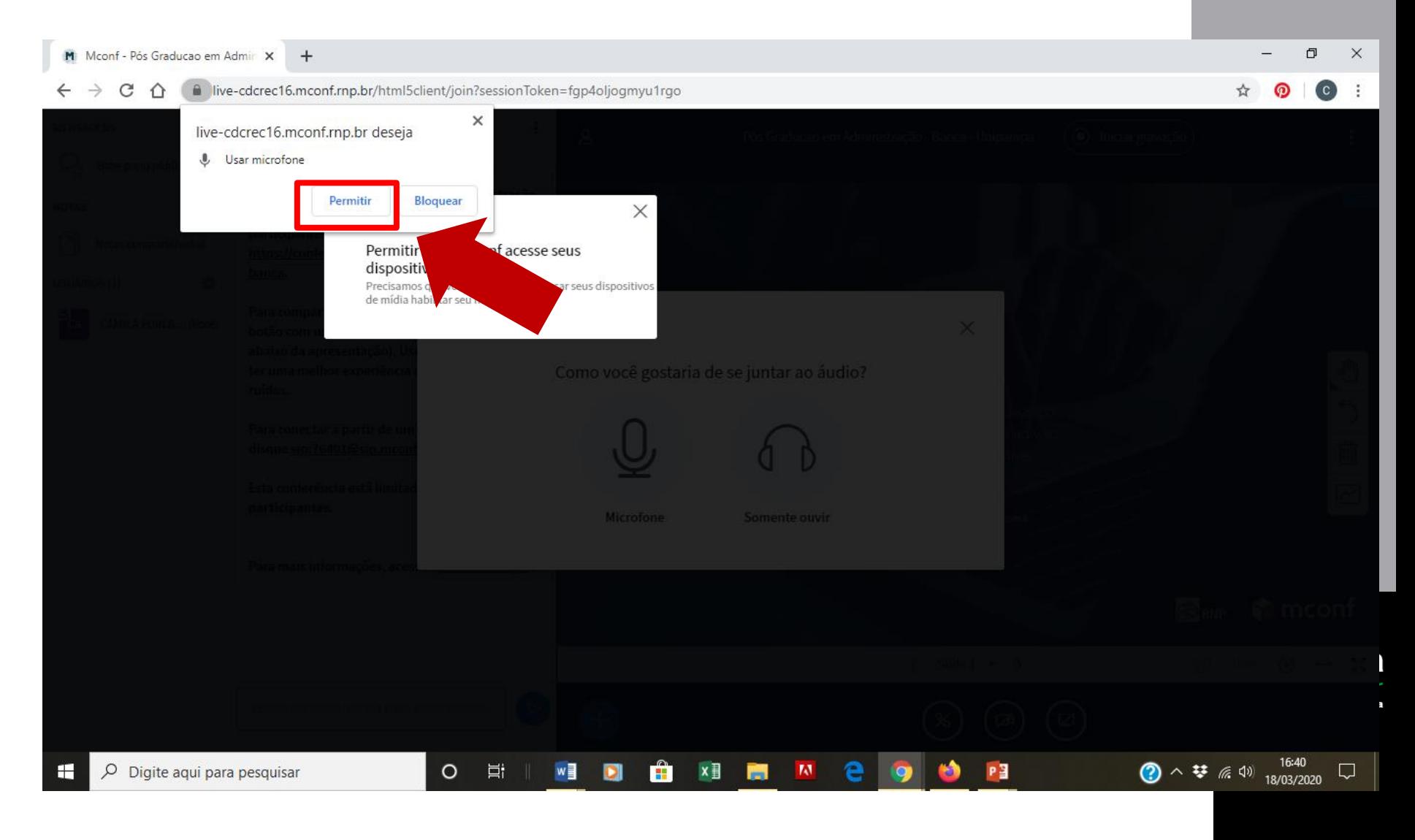

Ministério da Educação

#### • **Clique em COMPARTILHAR câmera**

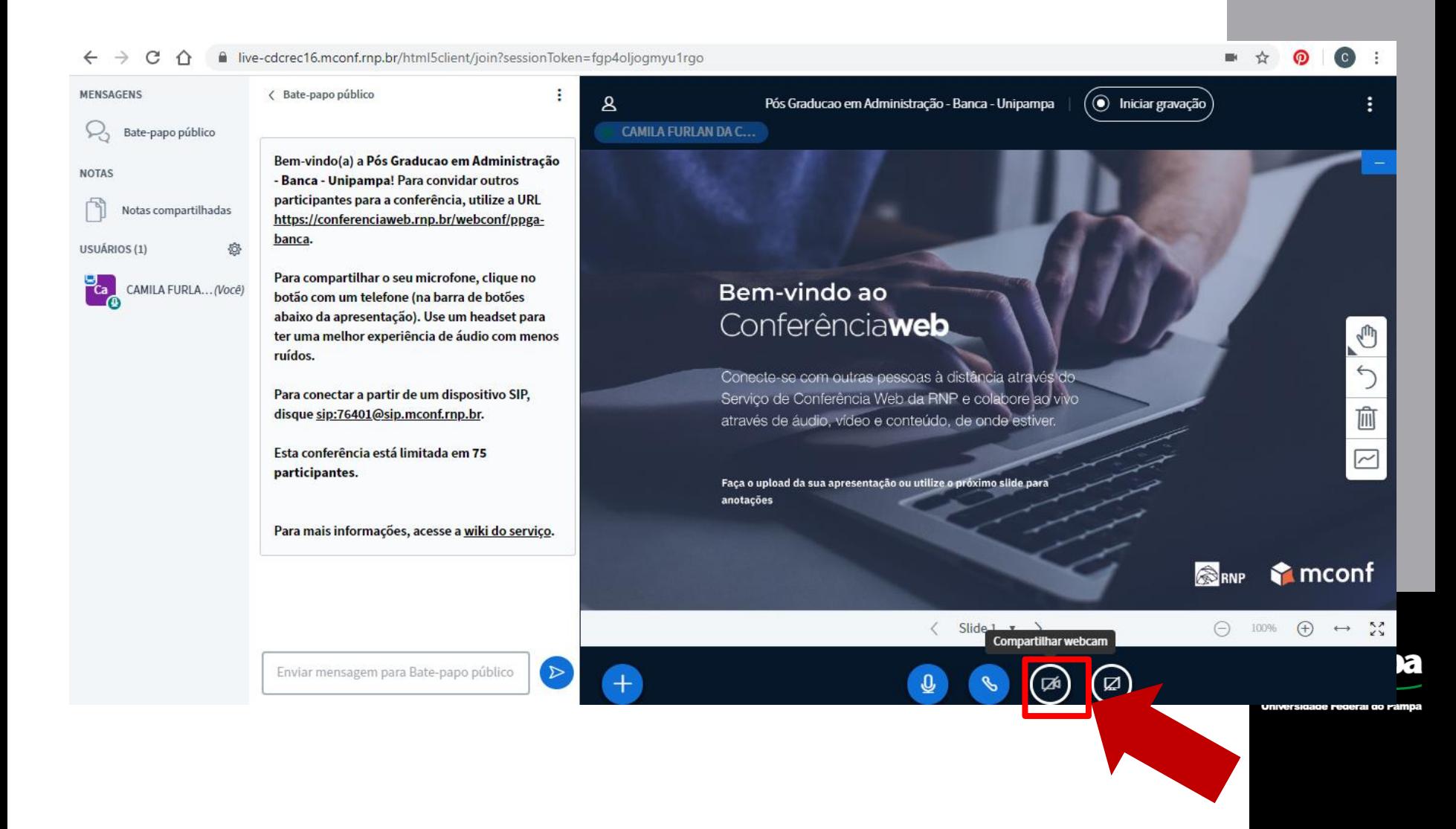

Ministério da Educação

• **Clicar em PERMITIR o uso da Câmera** 

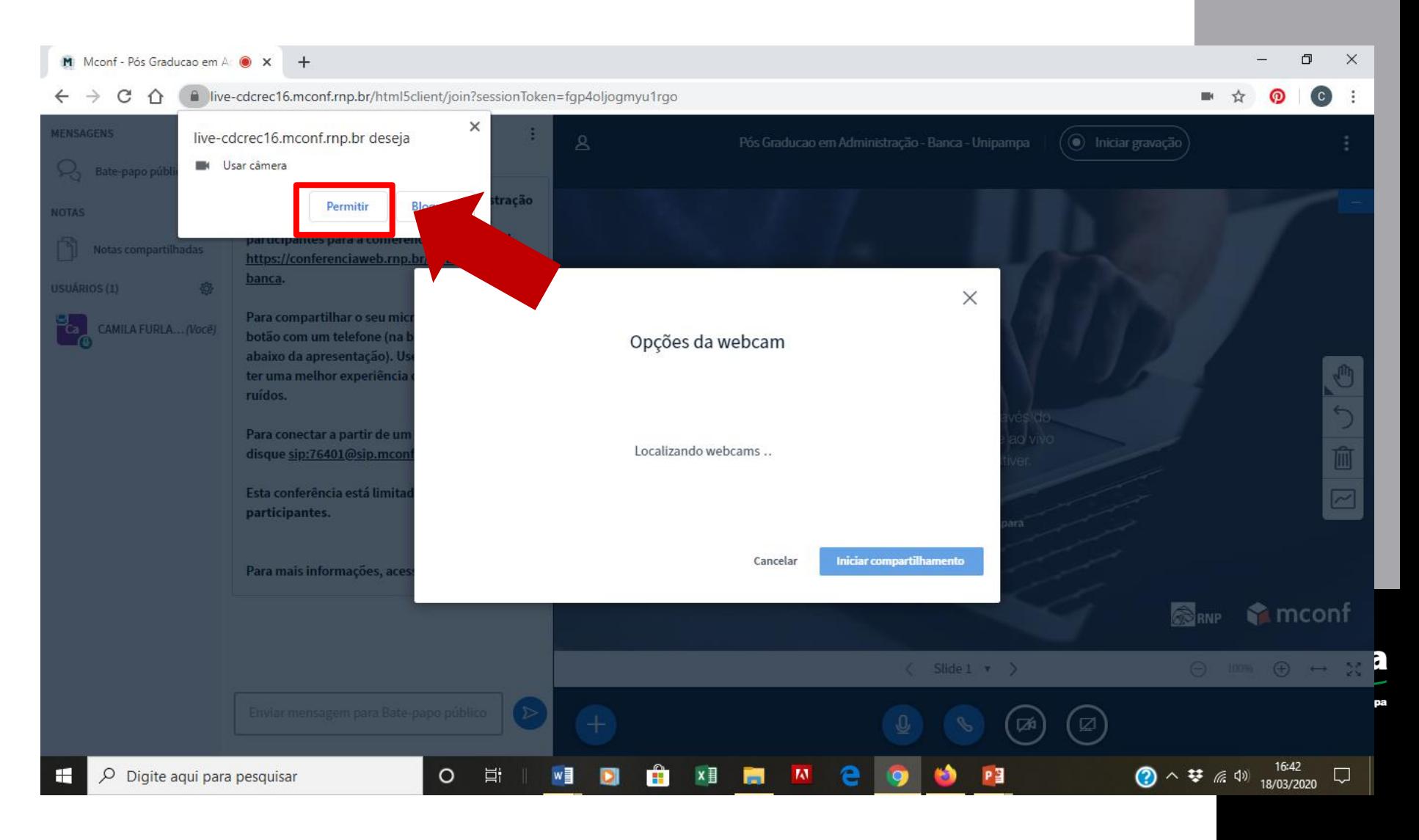

#### **Carregar uma apresentação**

#### **O aluno deve inserir a sua apresentação em PDF em CARREGAR UMA APRESENTAÇÃO, no menu +.**

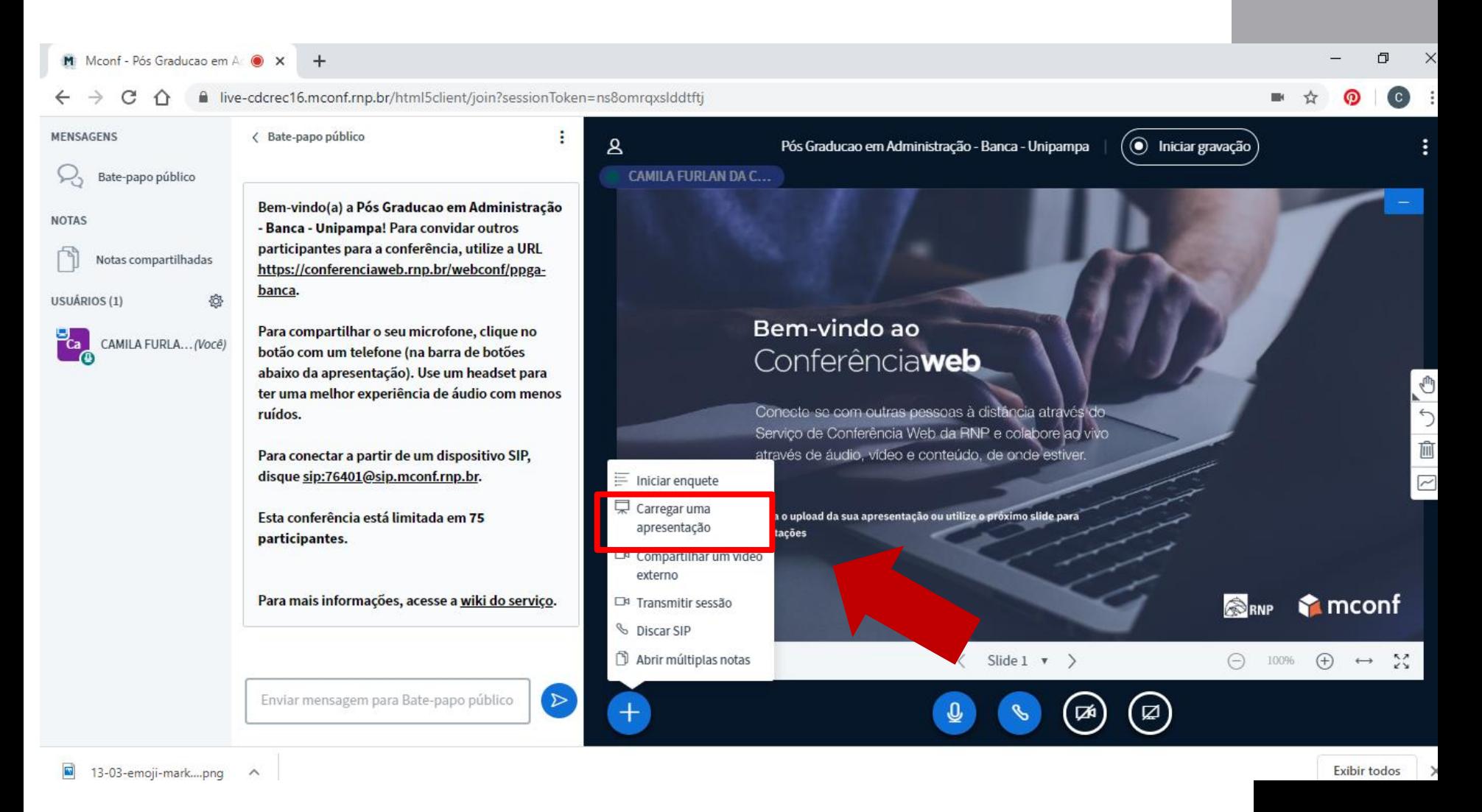